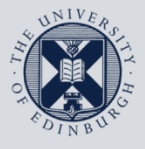

## **Information Services**

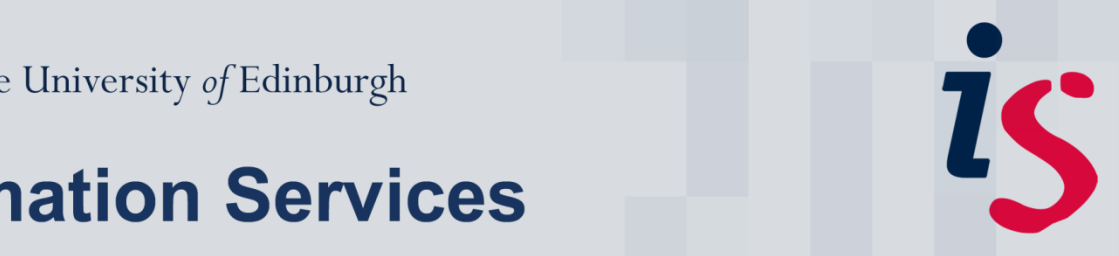

## **How to remotely wipe a mobile device using Outlook Web Access**

This guide is intended to show how to issue a remote wipe command for a lost or stolen mobile device. It is also best practice to wipe a device that is no longer in use.

This guide is intended for all users of the University's exchange mail and diary service.

There are no prerequisites for use of this guide.

For any problems or questions, please contact IS.Helpline@ed.ac.uk or phone (6) 515151. Thanks!

This guide is intended to be read in conjunction with Information Services' advice on "Security for mobile phones and tablets" available here:

**http://www.ed.ac.uk/schools-departments/informationservices/services/computing/desktop-personal/security/mobile-devices**

## **Issuing a remote wipe command**

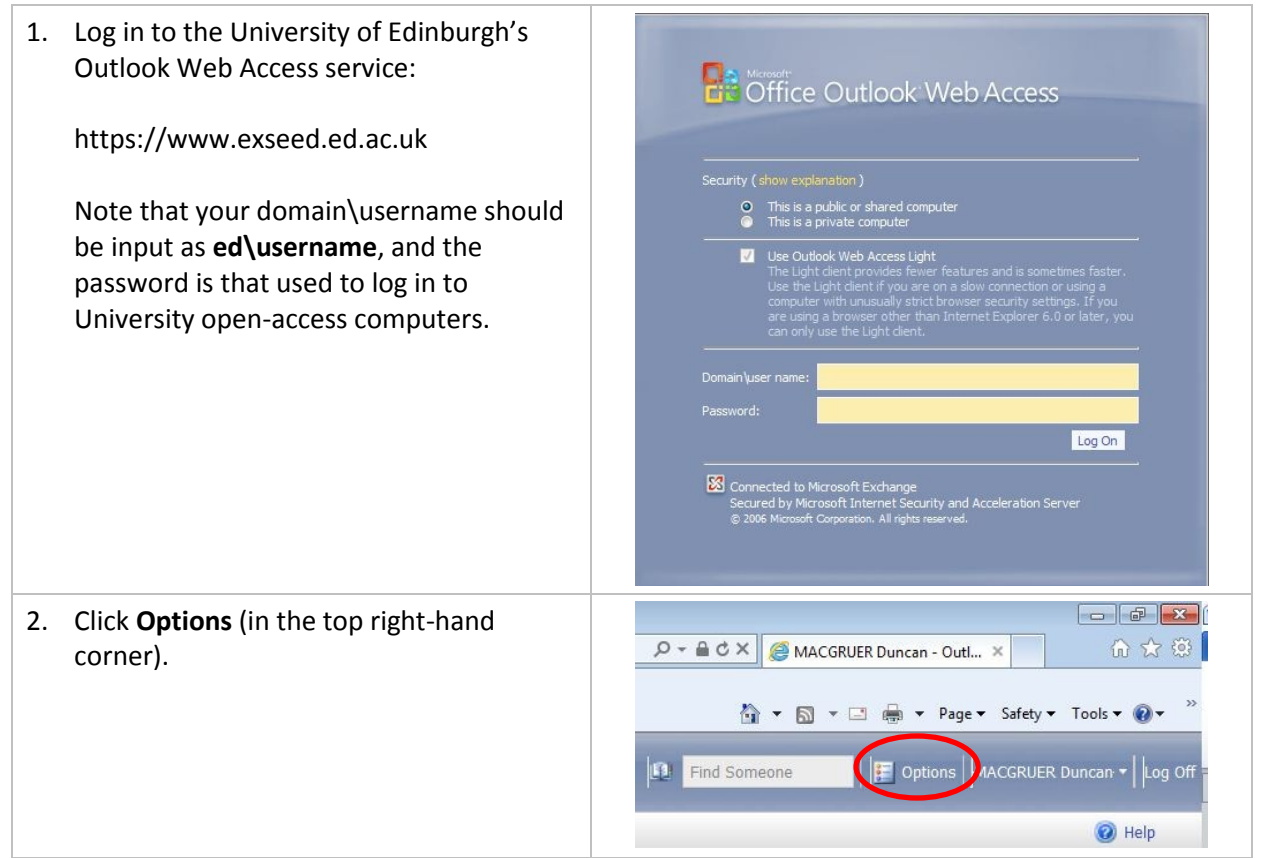

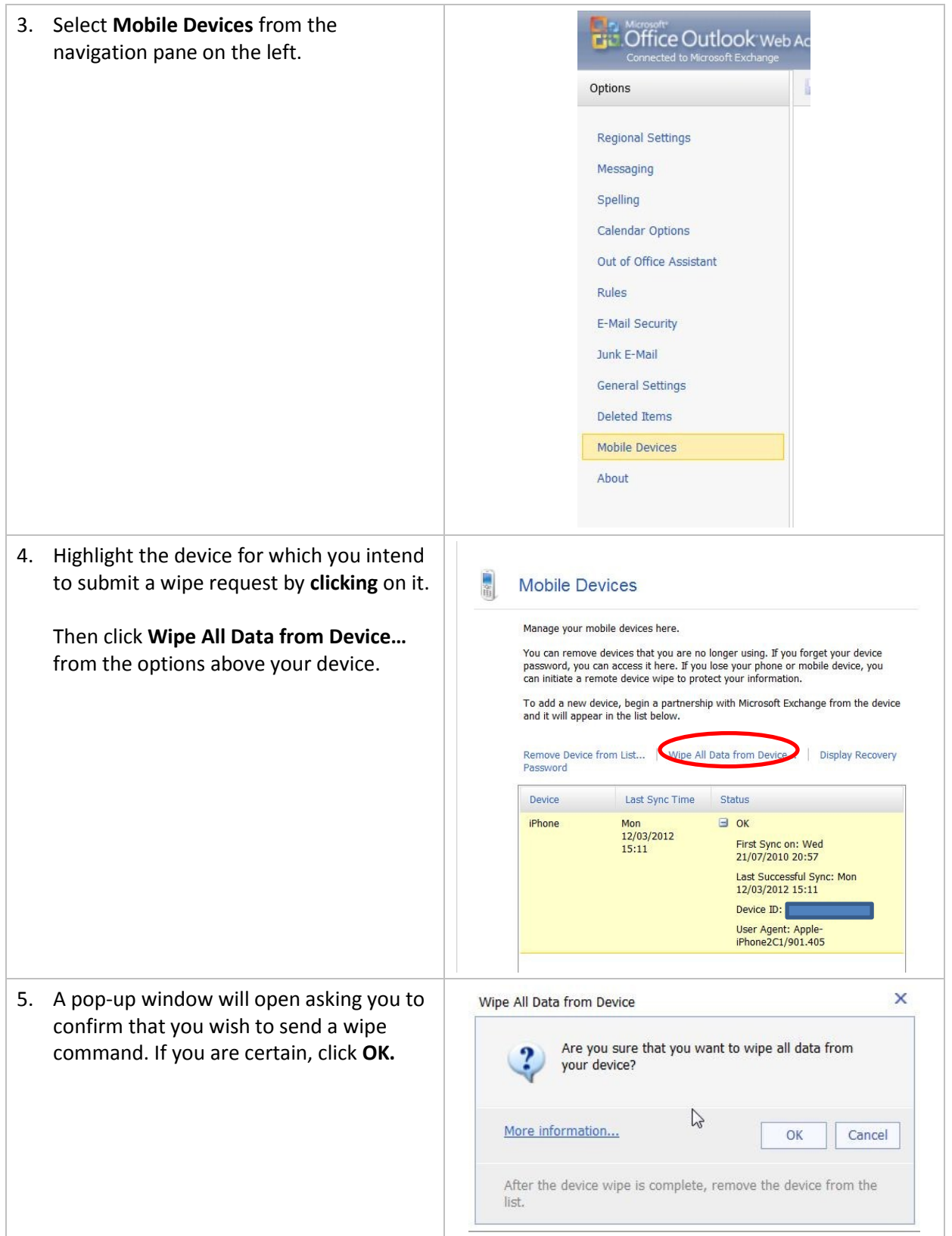

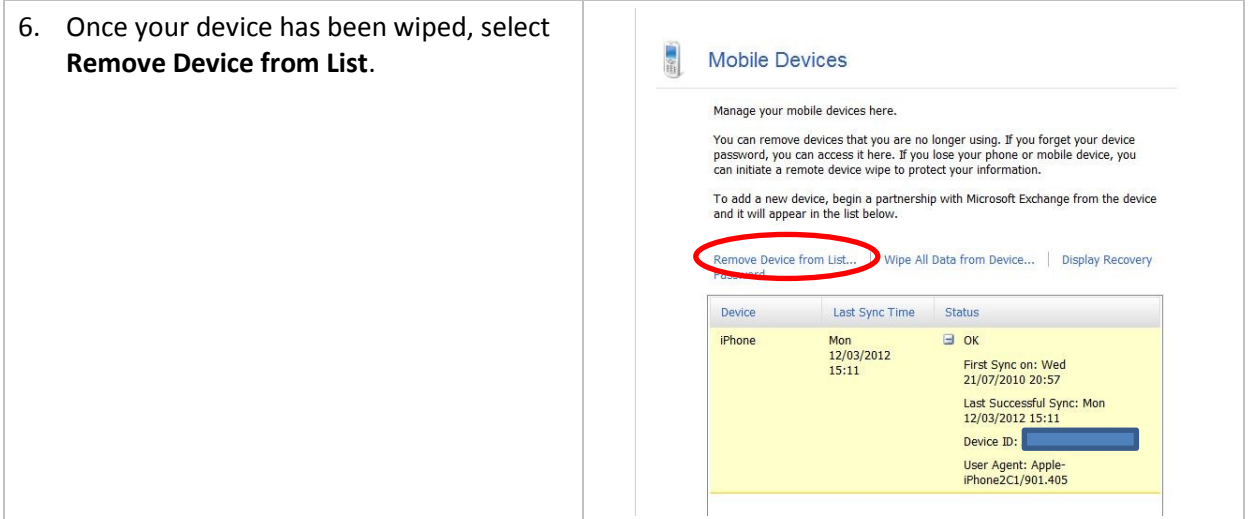

If you require this document in an alternative format, such as braille or larger print, please phone IS Helpline on 0131 651 5151 or email **IS. Helpline@ed.ac.uk** 

Unless otherwise explicitly stated, all content is copyright © University of Edinburgh 2011.